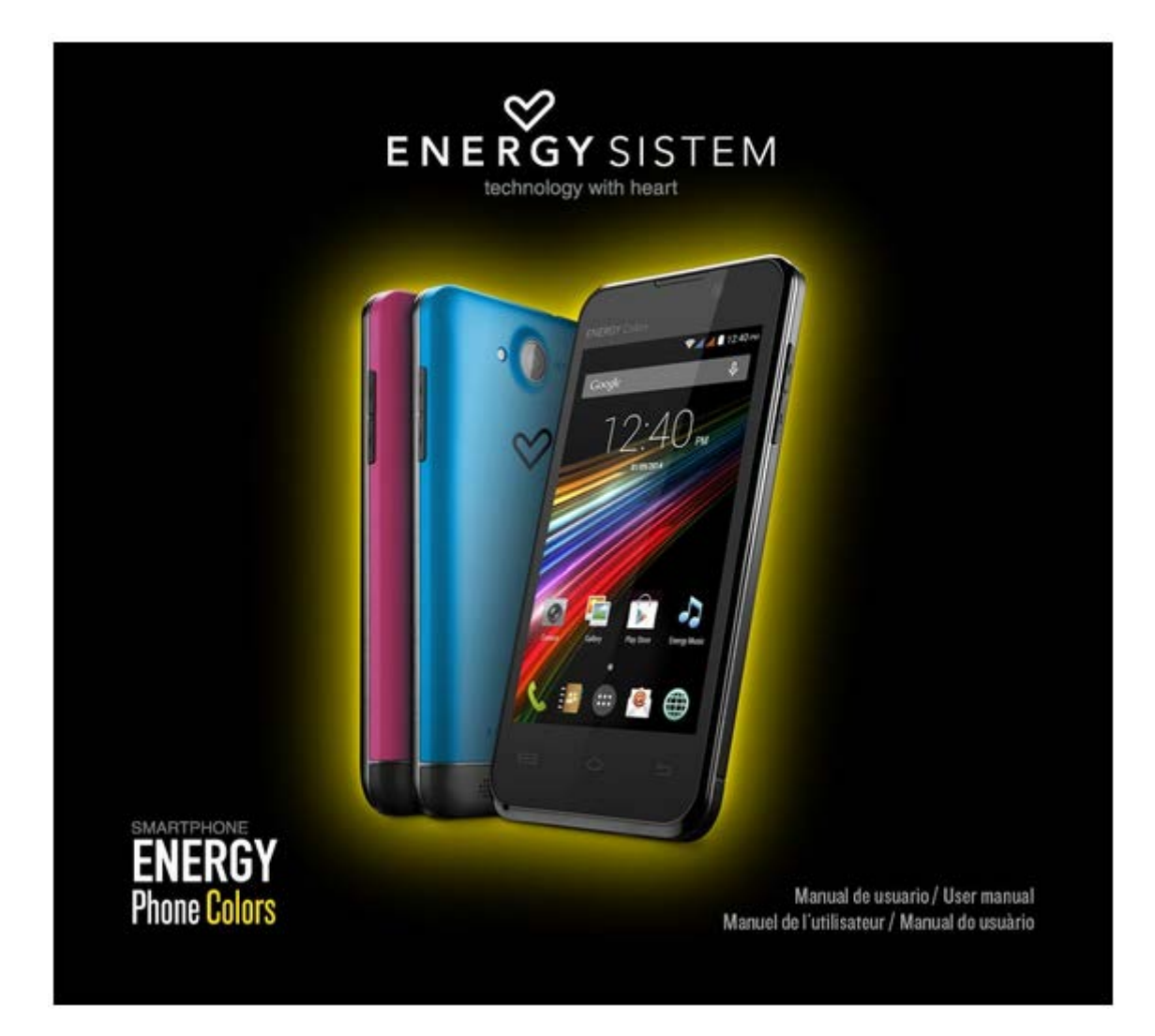

# **ENERGY Phone Colors**

**ΕΓΧΕΙΡΙΔΙΟ ΧΡΗΣΗΣ**

# **ΕΙΣΑΓΩΓΗ**

Η Energy Sistem™ σας ευχαριστεί που αγοράσατε το Energy Phone Colors. Ελπίζουμε να το απολαύσετε.

Αυτή η συσκευή ανήκει στην οικογένεια των Energy Smartphones: μια νέα γενιά smartphones / φορητών συσκευών ψυχαγωγίας που βασίζονται στο λειτουργικό σύστημα Android™, με το οποίο μπορείτε να έχετε πρόσβαση στο Internet οποτεδήποτε και οπουδήποτε, να βλέπετε τα e-mail σας και να παίζετε οποιοδήποτε multimedia περιεχόμενο (video, μουσική, φωτογραφίες, eBooks κτλ.).

Επιπλέον, υπάρχουν χιλιάδες applications και παιχνίδια που μπορείτε να βρείτε online, ώστε να αξιοποιήσετε πλήρως το σύστημά σας.

Η συσκευή έχει οθόνη μεγέθους 4" (800 x 480 pixels) με πάνελ αφής, επεξεργαστή ARM Cortex A7 Dual Core 1 GHz, εμπρόσθια και οπίσθια κάμερα, Bluetooth 4.0, WiFi, GPS, 3G. Συνιστούμε να διαβάσετε αυτό το εγχειρίδιο ώστε να μπορέσετε να απολαύσετε την συσκευή σας με ασφάλεια και στο μέγιστο των δυνατοτήτων της.

## **ΦΡΟΝΤΙΔΑ ΚΑΙ ΣΥΝΤΗΡΗΣΗ**

- Μην εκθέτετε το Energy Smartphone σε χτυπήματα, σκόνη, άμεσο ηλιακό φως, υγρασία ή υψηλές θερμοκρασίες.
- Μην χρησιμοποιείτε καθαριστικά που μπορεί να προκαλέσουν διάβρωση ή αμυχές.
- Καθαρίζετε την συσκευή χρησιμοποιώντας ένα απαλό, στεγνό πανί.
- Επαναφορτίζετε την μπαταρία όταν δείτε στην οθόνη το εικονίδιο αποφόρτισης της μπαταρίας.
- Μην αποσυναρμολογείτε τη συσκευή. Οποιεσδήποτε επισκευές πρέπει να γίνουν μόνο από εξουσιοδοτημένο προσωπικό της Energy Sistem Soyntec S.A.

# **ΒΑΣΙΚΑ ΧΑΡΑΚΤΗΡΙΣΤΙΚΑ**

- Smartphone σχεδιασμένο για το Android™ 4.4 Kit Kat.
- 3 καλύμματα πίσω μέρους σε διαφορετικά, ζωντανά χρώματα.
- Επεξεργαστής ARM Cortex A7 Dual Core 1 GHz με ενσωματωμένη Mali 400 GPU.
- 4" TFT LCD capacitive touch οθόνη (WVGA 800 x 480 pixels).
- Dual Sim
- Σύνδεση 3G.
- Wi-Fi (802.11 b/g/n): σύνδεση στο Internet μέσω Wi-Fi access spot.
- Bluetooth 4.0
- Ενσωματωμένες μπροστινή (VGA 640 x 480) και πίσω (5.0 Mpx, Autofocus, Flash) κάμερες.
- 512 MB RAM
- 4 GB εσωτερική μνήμη αποθήκευσης.
- Λειτουργία USB-OTG για εύκολη πρόσβαση στον εσωτερικό αποθηκευτικό χώρο του smartphone από τον υπολογιστή σας (το καλώδιο περιλαμβάνεται).
- Ενσωματωμένο ηχείο.
- Ενσωματωμένο μικρόφωνο.
- Αισθητήρες κίνησης & εγγύτητας (proximity).
- Προεγκατεστημένες εφαρμογές: Πρόγραμμα περιήγησης στο Internet, email client, εφαρμογές για μουσική / βίντεο / φωτογραφίες, ξυπνητήρι και αριθμομηχανή.
- Σας επιτρέπει να εγκαταστήσετε χιλιάδες εφαρμογές και παιχνίδια διαθέσιμα για το λειτουργικό σύστημα Android™.
- Μπαταρία 1450 mAh.
- Αυτονομία μπαταρίας: Μέχρι 10 ώρες χρόνος ομιλίας & 150 ώρες standby.

## **ΠΕΡΙΕΧΟΜΕΝΑ ΣΥΣΚΕΥΑΣΙΑΣ**

- Energy Phone Colors.
- Εγχειρίδιο χρήσης.
- Καλώδιο USB.
- Αντάπτορας ρεύματος AC / DC (Europlug) 100-240V AC 50-60Hz.
- 2 έξτρα καλύμματα πίσω μέρους.
- Screen protector.

## **ΓΕΝΙΚΗ ΕΠΙΣΚΟΠΗΣΗ**

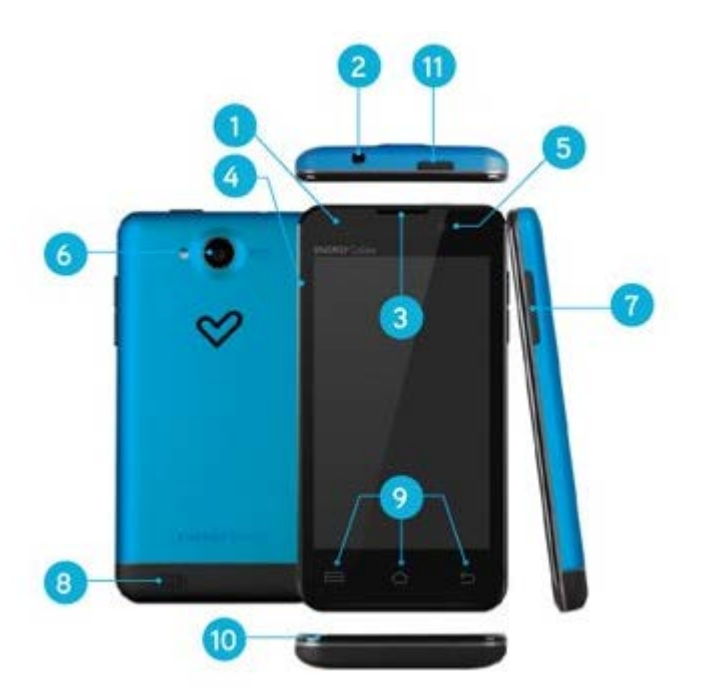

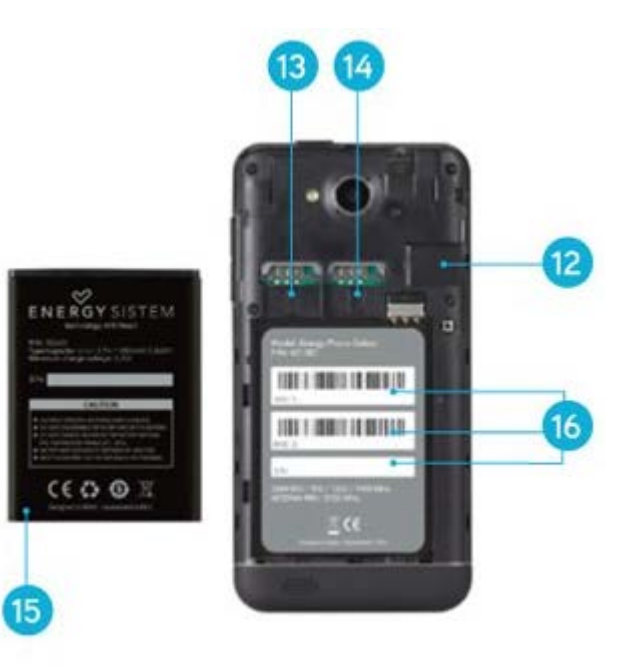

- 1. Αισθητήρες εγγύτητας και φωτεινότητας.
- 2. Έξοδος ακουστικών
- 3. Εμπρόσθιο ηχείο.
- 4. Θύρα USB.
- 5. Μπροστινή κάμερα.
- 6. Πίσω κάμερα.
- 7. Volume.
- 8. Πίσω ηχείο.
- 9. Κουμπιά Menu, Home, Back.
- 10. Μικρόφωνο
- 11. Κουμπί Power.
- 12. Υποδοχή κάρτας micro SD.
- 13. Υποδοχή κάρτας Sim 1.
- 14. Υποδοχή κάρτας Sim 2.
- 15. Μπαταρία
- 16. Σειριακός αριθμός & ΙΜΕΙ.

## **ΜΠΑΤΑΡΙΑ ΚΑΙ ΔΙΑΧΕΙΡΙΣΗ ΕΝΕΡΓΕΙΑΣ**

Το Energy Smartphone διαθέτει ενσωματωμένη επαναφορτιζόμενη μπαταρία λιθίου. Η μπαταρία φορτίζεται αρχικά στο εργοστάσιο, αλλά συνιστάται να την φορτίσετε πλήρως πριν την πρώτη χρήση.

Επαναφορτίστε τη μπαταρία συνδέοντας τη συσκευή στο ρεύμα χρησιμοποιώντας τον αντάπτορα AC / DC 5V που περιλαμβάνεται στη συσκευασία. Ο χρόνος φόρτισης ποικίλλει από 2 έως 4 ώρες, ανάλογα με το αν η συσκευή είναι σβηστή ή αναμμένη. Για να κρατήσετε τη μπαταρία σε καλή κατάσταση συνιστούμε να σβήνετε τη συσκευή στη διάρκεια της φόρτισης, και να μην την αφήνετε να φορτίζει για περισσότερες από 8 ώρες.

Υπάρχουν πολλοί τρόποι για να βελτιώσετε την απόδοση και να βελτιστοποιήσετε τη χρήση της μπαταρίας του Energy Smartphone σας:

Ορίστε να σβήνει η οθόνη αυτόματα μετά από κάποια δευτερόλεπτα αδράνειας από τα Settings> Display> Sleep.

Επιλέξτε την ιδανική φωτεινότητα οθόνης από τα Settings > Display > Brightness. Εάν δεν πρόκειται να χρησιμοποιήσετε το internet, σβήστε τη σύνδεση Wi-Fi.

## **ΕΝΑΡΞΗ ΚΑΙ ΠΑΥΣΗ ΛΕΙΤΟΥΡΓΙΑΣ**

Πριν ανάψετε τη συσκευή, βεβαιωθείτε ότι οι κάρτες Sim βρίσκονται στη θέση τους. Για να ανάψετε το Energy Smartphone, πατήστε το κουμπί on / off (11), που βρίσκεται στο πάνω δεξιά μέρος της συσκευής, για μερικά δευτερόλεπτα.

Όταν το λειτουργικό σύστημα φορτώσει, ξεκλειδώστε τη συσκευή για να αρχίσετε να την χρησιμοποιείτε. Για να γίνει αυτό, σύρετε το λουκέτο στα δεξιά εκτός του κύκλου, αφού δώσετε το Pin των Sim σας.

Για να σβήσετε τη συσκευή, πατήστε και κρατήστε πατημένο το κουμπί on/off (11) μέχρι να εμφανιστεί το μενού power off, και επιλέξτε OK.

Πατώντας σύντομα το κουμπί on/off (11) κλειδώνετε και ξεκλειδώνετε τη συσκευή, σβήνοντας και ανάβοντας την οθόνη και ενεργοποιώντας τη λειτουργία εξοικονόμησης ενέργειας.

## **ΒΑΣΙΚΕΣ ΛΕΙΤΟΥΡΓΙΕΣ**

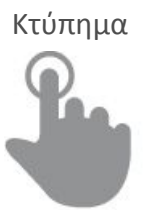

Αγγίξτε στιγμιαία την οθόνη

Κτύπημα Διπλό κτύπημα

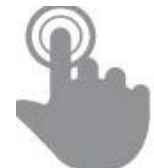

Αγγίξτε την οθόνη δύο φορές συνεχόμενα και γρήγορα με το δάκτυλό σας

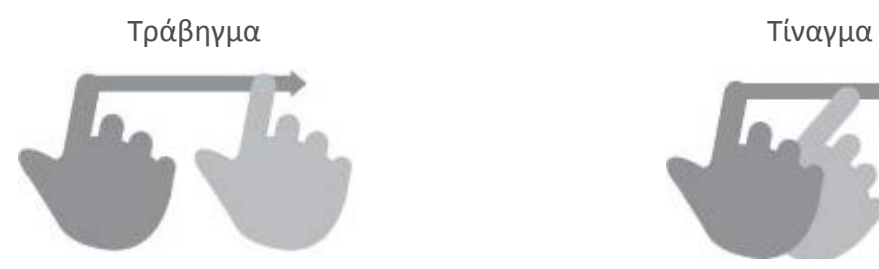

χωρίς να το σηκώσετε στην οθόνη

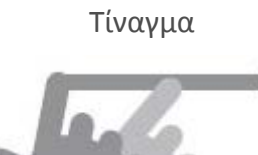

Κινήστε το δάκτυλο πάνω στην οθόνη Γλιστρήστε γρήγορα το δάκτυλο πάνω

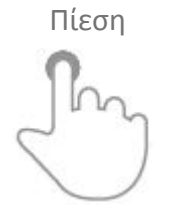

Αγγίξτε την οθόνη για αρκετή ώρα

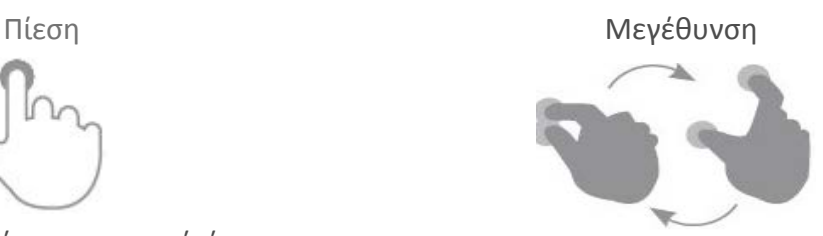

Μεγεθύνετε και σμικρύνετε την εικόνα στην οθόνη

## **ΚΥΡΙΑ ΟΘΟΝΗ**

1. Status bar: Πληροφορίες για το σήμα, τη μπαταρία και την ώρα. Γλιστρώντας το δάκτυλό σας προς τα κάτω σε αυτή την περιοχή, θα έχετε πρόσβαση σε ένα μενού βασικών Settings.

2. Search: άμεση πρόσβαση στη μηχανή αναζήτησης της Google™.

3. Voice Search: Πρόσβαση στο Voice Search της Google™.

4. Music: Music player.

5. Play Store™: κατεβάστε τις καλύτερες και δημοφιλέστερες εφαρμογές για το σύστημά σας.

6. Gallery: γκαλερί φωτογραφιών.

7. Camera: πρόσβαση στην ενσωματωμένη κάμερα.

8. Internet: Πρόγραμμα περιήγησης.

9. Email: E-mail client.

10. Πρόσβαση στο μενού εφαρμογών και widgets.

11. Contacts: Διαχείριση επαφών.

12. Κλήση.

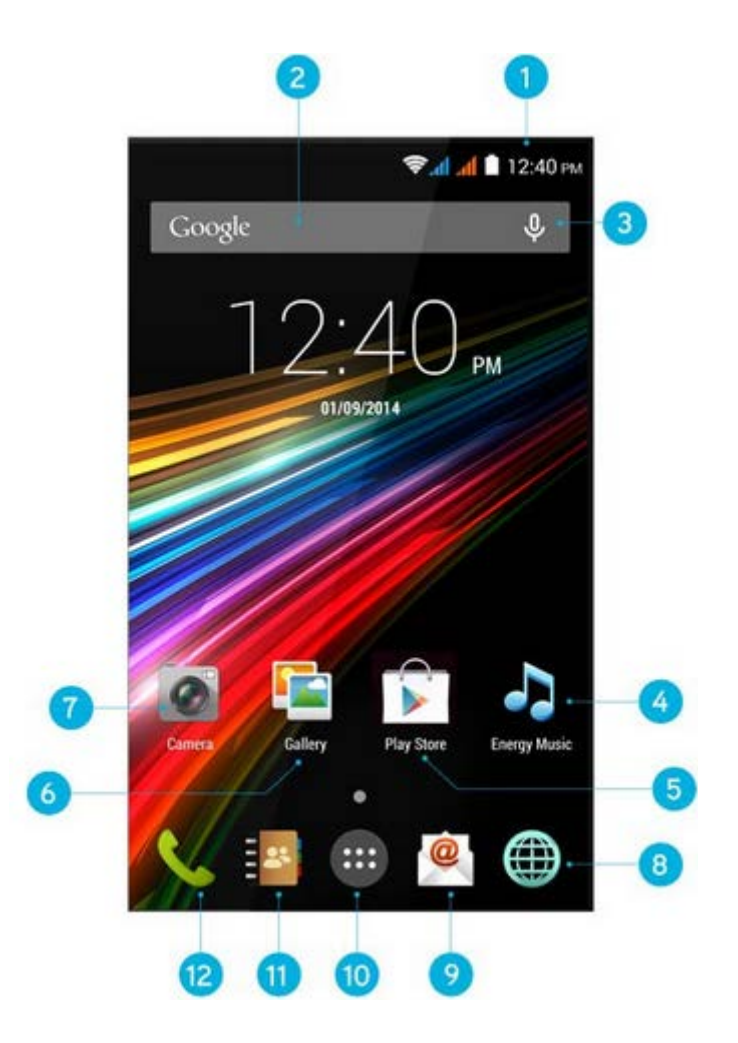

# **WIDGETS**

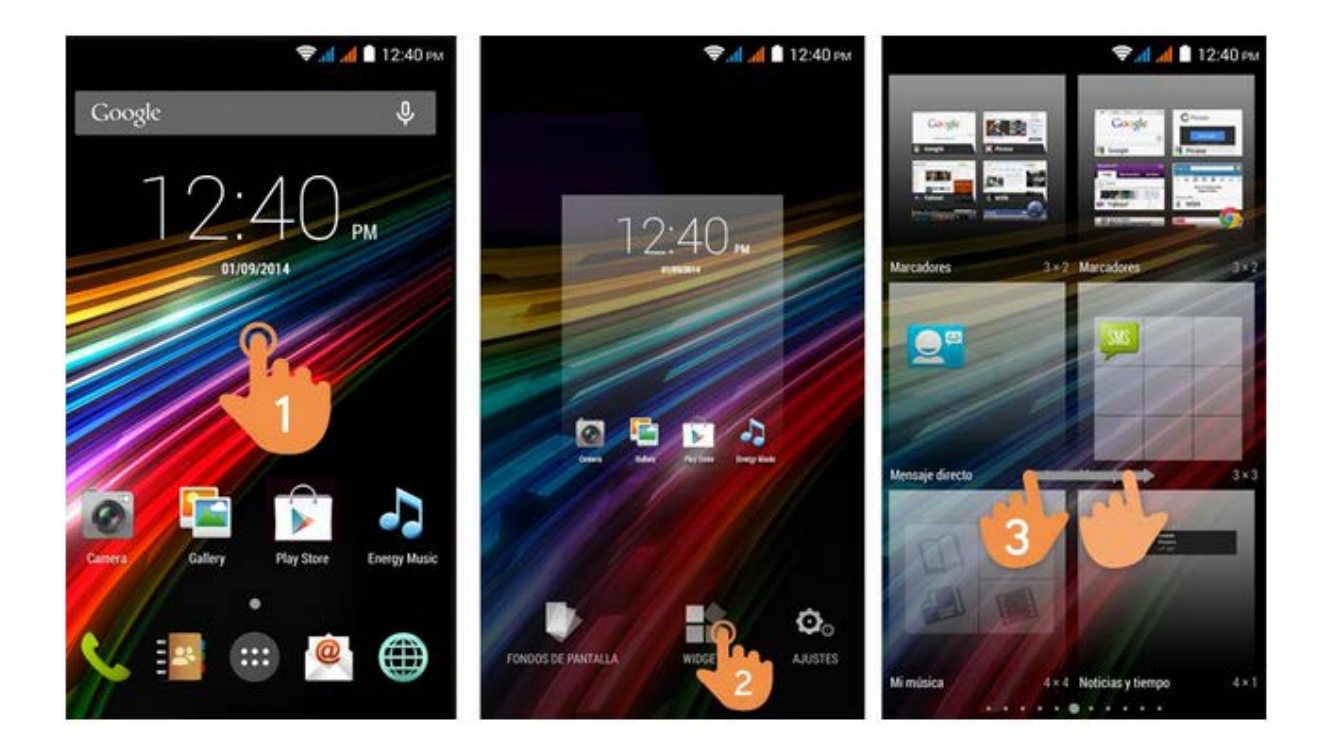

Για να προσθέσετε ένα widget πρέπει να κτυπήσετε στο "applications and widgets" (1), και μετά να επιλέξετε "WIDGETS" στην οθόνη (2).

Μπορείτε να περιηγηθείτε σε όλα τα widgets, απλά πατήστε στο widget της επιλογής σας και αφήστε το στην επιφάνεια εργασίας.

Ένα widget μπορεί να μετακινηθεί κτυπώντας και κρατώντας το για λίγα δευτερόλεπτα. Όταν έχει φωτιστεί, μπορείτε να το μετακινήσετε σε μια άλλη θέση ή να το αφαιρέσετε σύροντάς το στο εικονίδιο X που θα εμφανιστεί στο πάνω μέρος της οθόνης.

Για να προσθέσετε, μετακινήσετε ή αφαιρέσετε εφαρμογές πρέπει απλά να επιλέξετε την εφαρμογή από το μενού "applications and widgets" (1) και να ακολουθήσετε τα ίδια βήματα.

## ΡΥΘΜΙΣΗ ΚΑΡΤΩΝ SIM

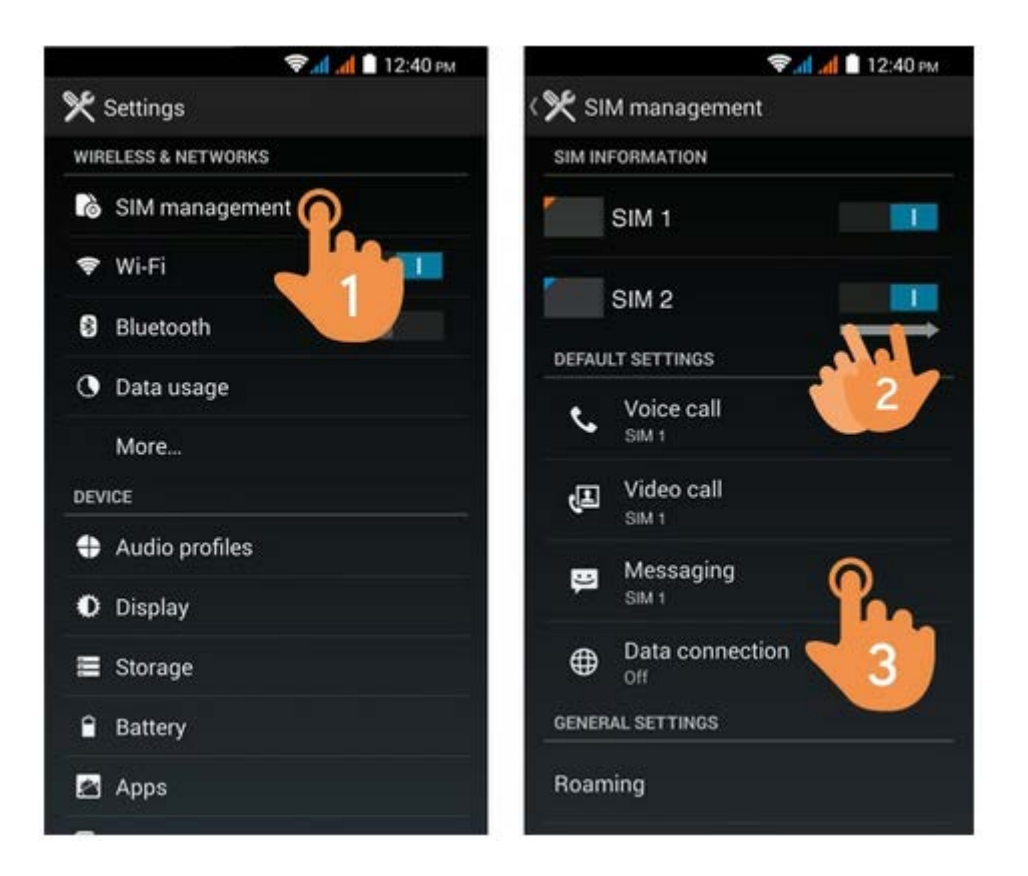

Το Energy Smartphone σας δίνει τη δυνατότητα να χρησιμοποιήσετε 2 κάρτες SIM. Πηγαίνοντας στα Settings->Sim management, μπορείτε να ρυθμίσετε τη λειτουργία τους, ποιά θα είναι προεπιλεγμένη κτλ.

# ΡΥΘΜΙΣΗ Bluetooth

Το Energy Smartphone έχει ενσωματωμένο Bluetooth 4.0. Για να το συνδέσετε με οποιαδήποτε άλλη συσκευή bluetooth (ακουστικά, ηχεία, PC κτλ), πηγαίνετε στο Settings  $\rightarrow$ Bluetooth και επιλέξτε ON. Όταν εμφανιστεί η λίστα με τις διαθέσιμες συσκευές, επιλέξτε αυτή που θέλετε για να αρχίσει η σύνδεση.

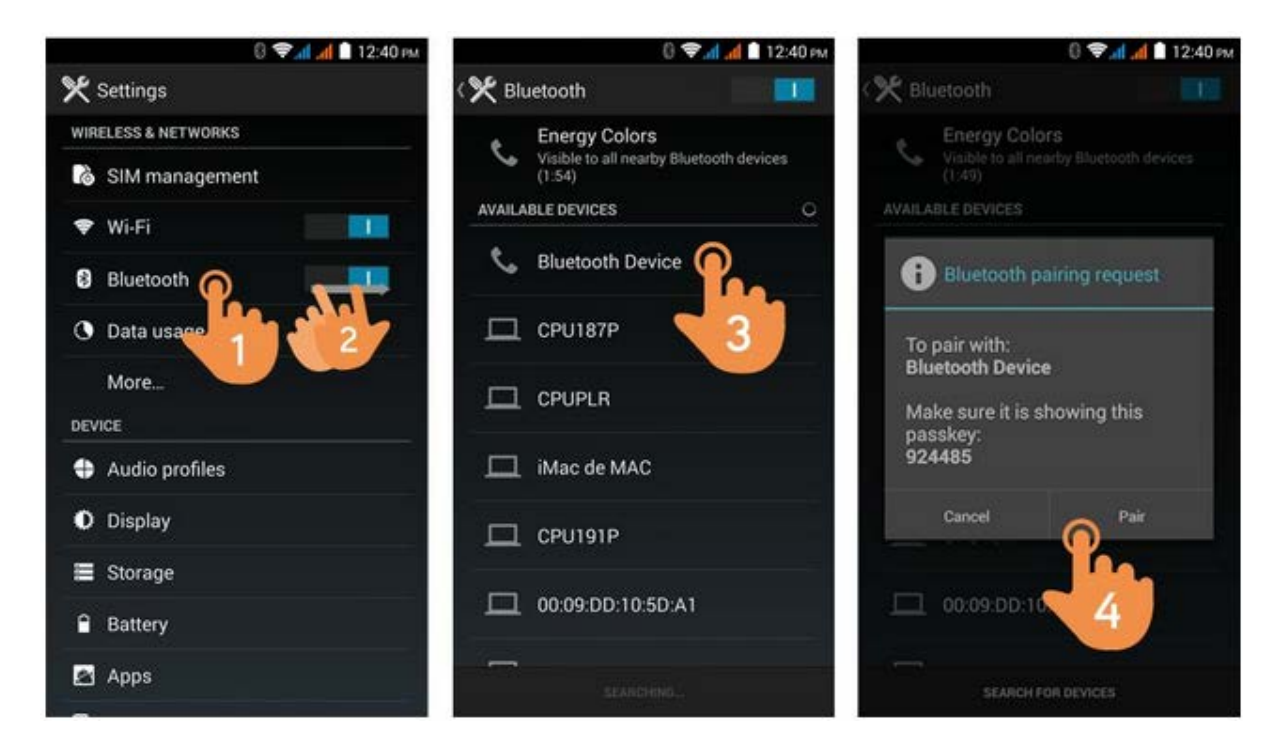

- 1. Επιλέξτε Bluetooth.
- 2. Ενεργοποιήστε την επιλογή Bluetooth.
- 3. Επιλέξτε τη συσκευή που θέλετε να συνδεθείτε.
- 4. Κάντε αποδεκτό το αίτημα συγχρονισμού.

# ΡΥΘΜΙΣΗ Wi-Fi

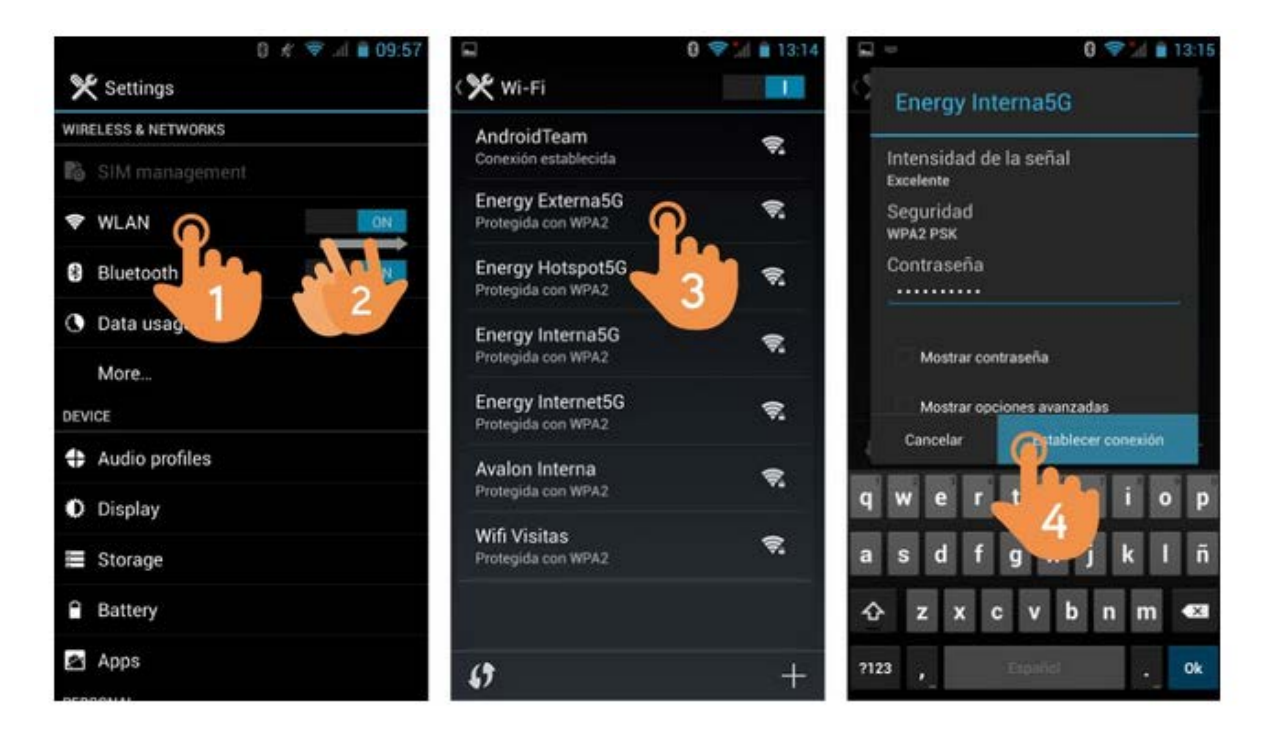

Κτυπήστε στο Settings στην Κύρια Οθόνη.

- 1. Επιλέξτε Wi-Fi.
- 2. Ενεργοποιήστε την επιλογή Wi-Fi.
- 3. Επιλέξτε το δίκτυο Wi-Fi που επιθυμείτε.

**Σημείωση**: Το Energy Smartphone είναι συμβατό με τα ακόλουθα πρωτόκολλα ασφάλειας: WEP, WPA, WPA2, TKIP και AES.

Αφού ολοκληρώσετε τη διαδικασία με επιτυχία, το Energy Smartphone θα αποθηκεύσει τα δεδομένα του Wi-Fi δικτύου και θα είναι έτοιμο για χρήση του Internet. Η συσκευή θα θυμάται το δίκτυο και θα συνδεθεί αυτόματα την επόμενη φορά που θα είναι διαθέσιμο.

## ΠΕΡΙΗΓΗΣΗ INTERNET

Το Energy Smartphone διαθέτει ένα ισχυρό πρόγραμμα περιήγησης μεταξύ των υπόλοιπων εφαρμογών που έχει προεγκατεστημένες, με το οποίο θα μπορέσετε να χρησιμοποιήσετε το Internet γρήγορα και εύκολα.

Αφού η συσκευή συνδεθεί σε ένα δίκτυο Wi-Fi ή 3G, πατήστε το κουμπί του προγράμματος περιήγησης στην επιφάνεια εργασίας ή στο μενού εφαρμογών για να ξεκινήσει το πρόγραμμα. Το σύστημα θα φορτώσει τη σελίδα που έχει επιλεγεί ως αρχική.

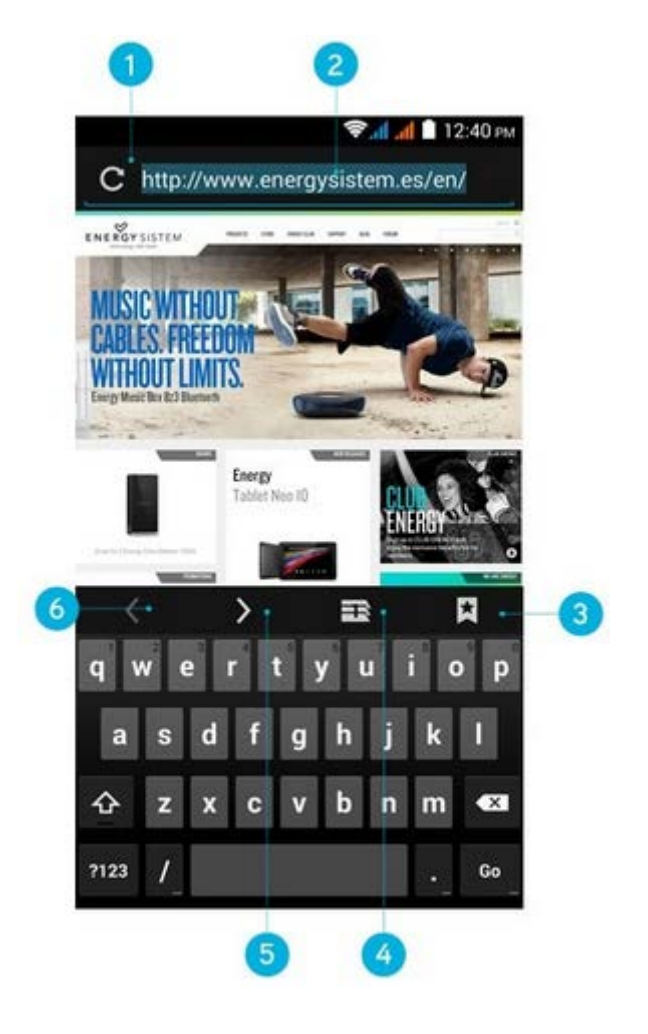

- 1. Ανανέωση (Refresh).
- 2. Διεύθυνση WEB.
- 2.1 Γράψτε τη διεύθυνση.
- 2.2 Πατήστε το "Enter".
- 3. Bookmarks.
- 4. Διαχείριση Tabs.
- 5. Μπροστά.
- 6. Πίσω.

#### E-MAIL

**Σημείωση**: Για τις ρυθμίσεις του e-mail λογαριασμού σας συμβουλευτείτε τον πάροχο email.

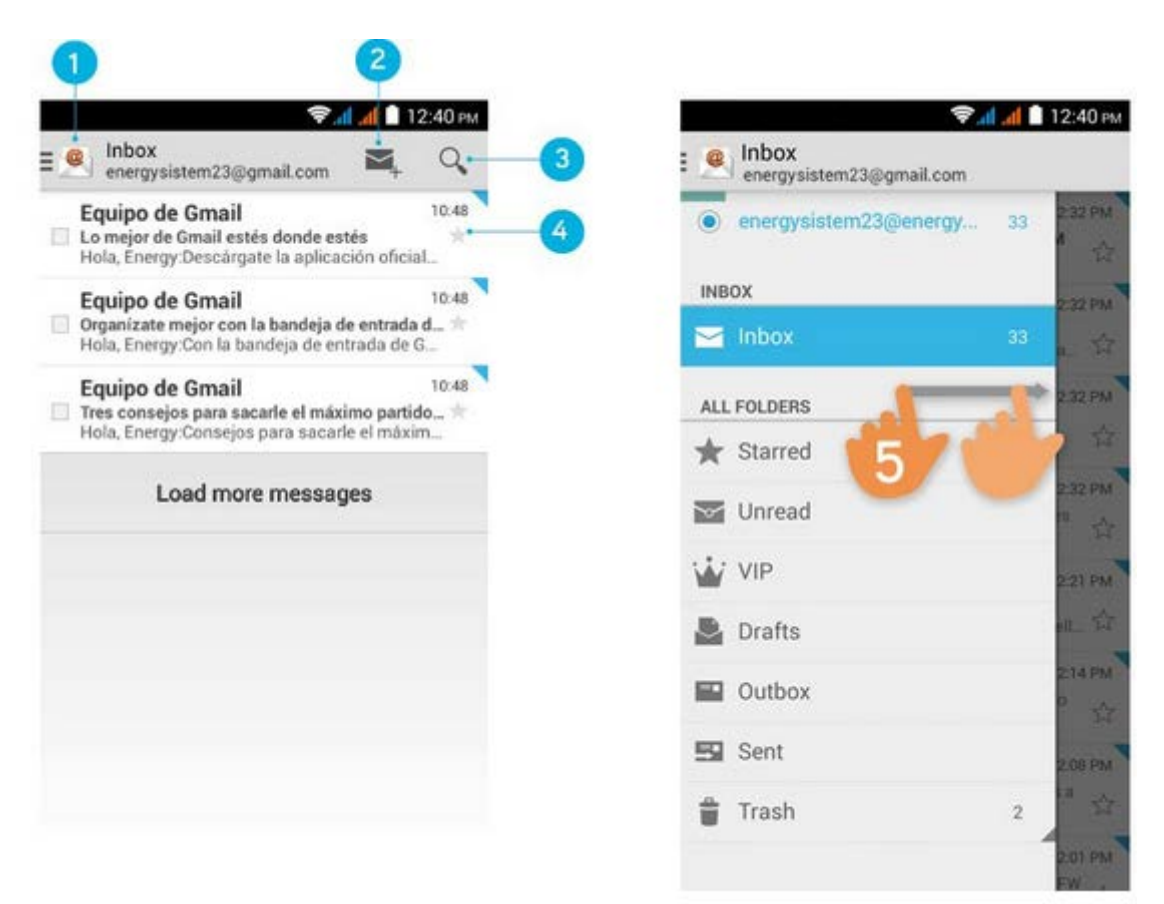

- 1. Επιλεγμένος φάκελος.
- 2. Νέο email.
- 3. Αναζήτηση
- 4. E-mails.
- 5. Φάκελοι.

## ΑΝΑΠΑΡΑΓΩΓΗ ΜΟΥΣΙΚΗΣ

- 1. Playlist.
- 2. Display.
- 3. Διάρκεια.
- 4. Μπάρα προόδου.
- 5. Αναπαραγωγή με τυχαία σειρά.
- 6. Επόμενο τραγούδι.
- 7. Play/Pause.
- 8. Προηγούμενο τραγούδι.
- 9. Επανάληψη.
- 10. Χρόνος που παίζει το τραγούδι.

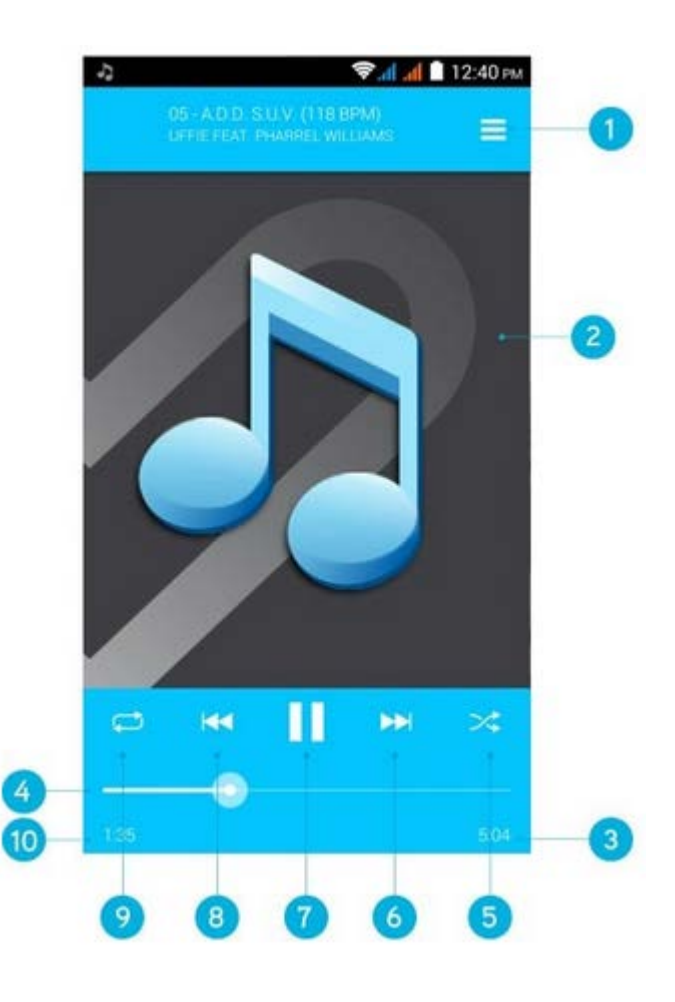

# ΑΝΑΠΑΡΑΓΩΓΗ VIDEO

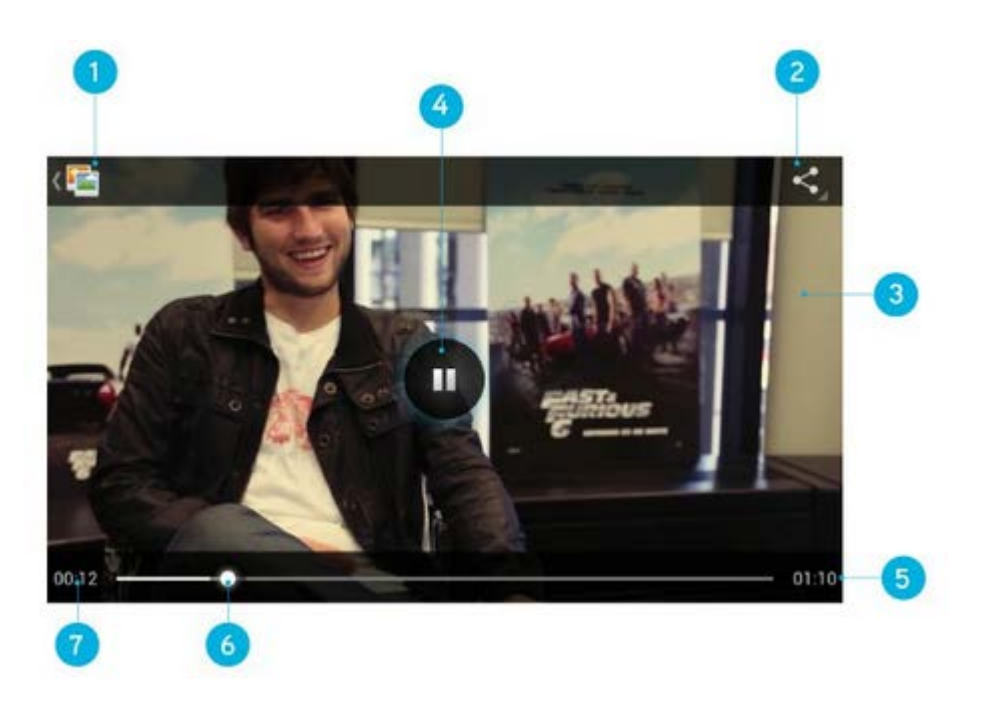

- 1. Επιστροφή στη λίστα Video.
- 2. Share.
- 3. Now playing.
- 4. Play/Pause.
- 5. Διάρκεια.
- 6. Μπάρα προόδου.
- 7. Χρόνος που έχει περάσει.

# ΚΑΜΕΡΑ

- 1. Panoramic mode.
- 2. Normal mode.
- 3. HDR
- 4. Flash Mode.
- 5. Αλλαγή κάμερας.
- 6. Πρόσβαση στο gallery.
- 7. Κουμπί λήψης.
- 8. Video Mode.
- 9. Ρυθμίσεις.

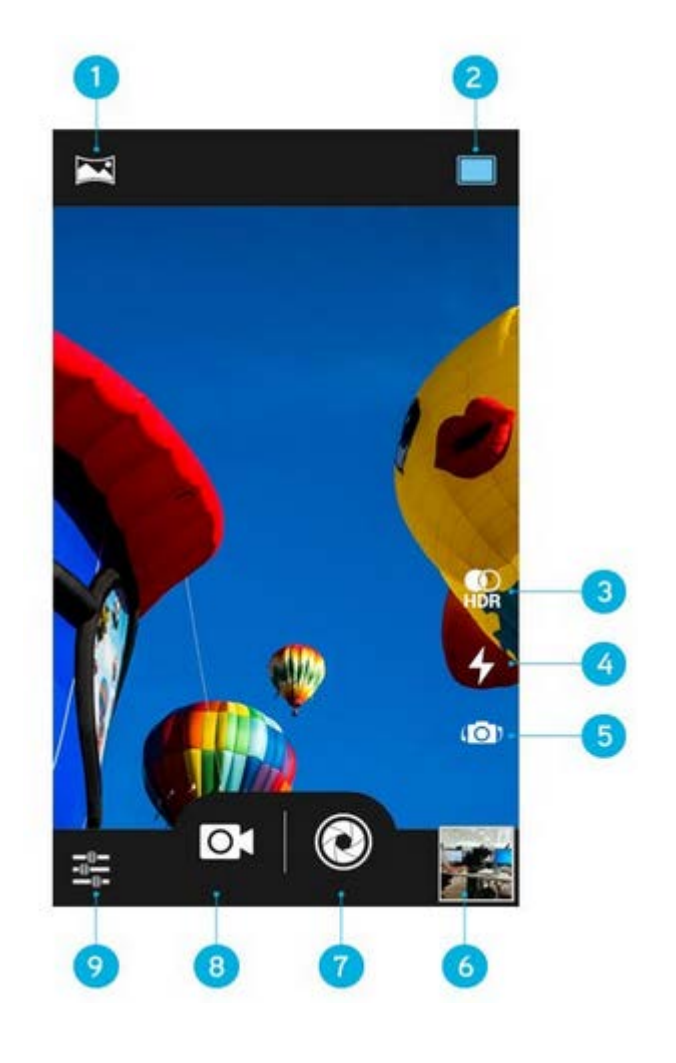

## ΕΙΚΟΝΕΣ ΚΑΙ ΒΙΝΤΕΟ

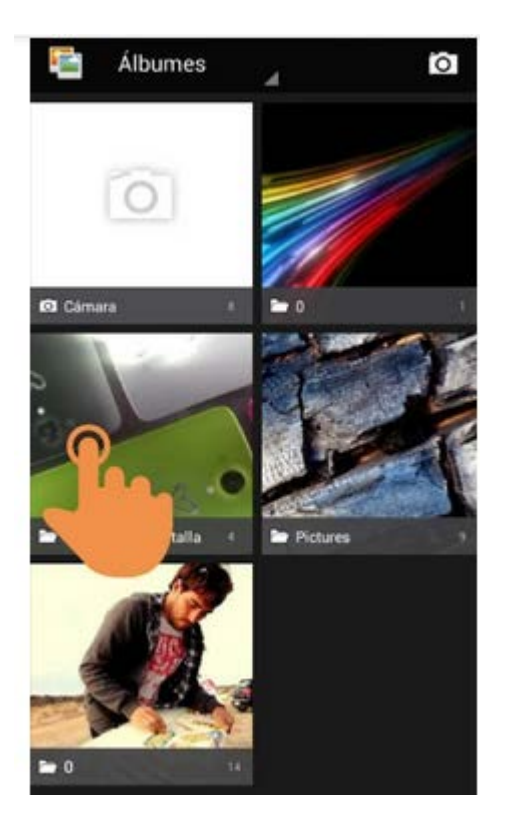

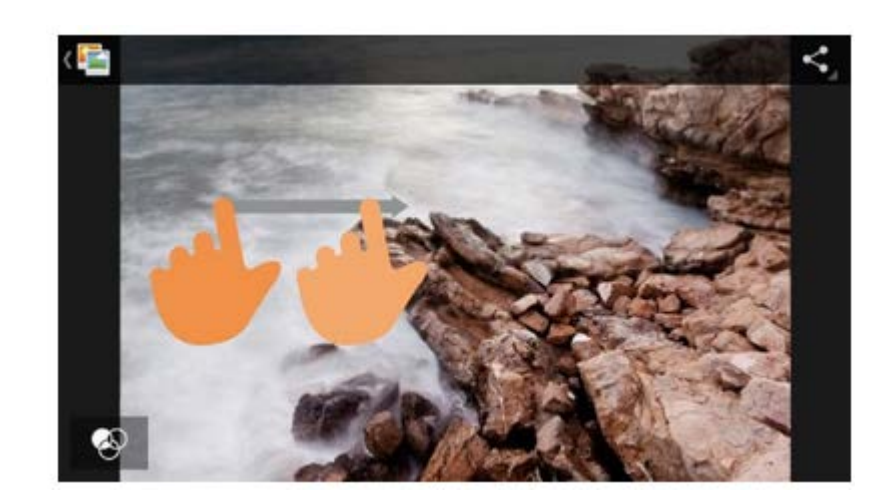

Για να δείτε την προηγούμενη ή επόμενη εικόνα απλά τινάξτε το δάκτυλό σας κατά μήκος της οθόνης με μια οριζόντια κίνηση προς την κατεύθυνση που επιθυμείτε. Για να επιστρέψετε στην επιφάνεια εργασίας, κτυπήστε το κουμπί Back ή το κουμπί Home.

# MicroSD-HC/XC & USB

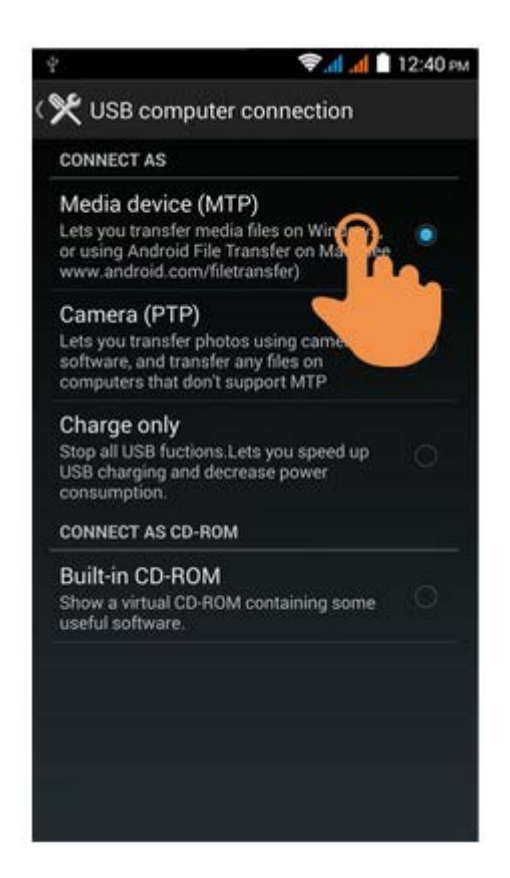

 Το Energy Smartphone σας δίνει τη δυνατότητα να χρησιμοποιήσετε μια κάρτα microSD για να μεγαλώσετε τον διαθέσιμο αποθηκευτικό χώρο, καθώς και να χρησιμοποιήσετε τη θύρα USB για μεταφορά αρχείων από και προς τον υπολογιστή σας.

**Σημείωση**: Σβήνετε τη συσκευή όταν βάζετε ή βγάζετε μια microSD κάρτα για να αποφύγετε τον κίνδυνο απώλειας δεδομένων.

## ΕΝΗΜΕΡΩΣΕΙΣ

Το Energy Smartphone έχει ένα λειτουργικό σύστημα βασισμένο στο Android™ το οποίο είναι δυνατό να επανεγκατασταθεί ή να ενημερωθεί εάν είναι απαραίτητο. Οι ενημερώσεις θα γίνονται OTA (Over The Air), που σημαίνει ότι η συσκευή θα συνδέεται αυτόματα με τους servers της Energy Sistem, θα κατεβάζει το νέο αρχείο και θα το εγκαθιστά, όποτε είναι διαθέσιμο.

Μπορείτε επίσης να ενημερώσετε τη συσκευή σας μέσω του PC. Η διαδικασία είναι απλή αλλά πρέπει να γίνει προσεκτικά και μόνο όταν είναι πραγματικά απαραίτητο. Αν παρατηρήσετε ότι η συσκευή παύει απότομα να λειτουργεί, ξαναρχίζει μόνη της, ή δυσκολεύεται στην πρόσβαση των περιεχομένων της εσωτερικής μνήμης αποθήκευσης, θα πρέπει να επανεγκαταστήσετε το λειτουργικό σύστημα ή να το ενημερώσετε σε μια νεότερη έκδοση εάν υπάρχει κάποια διαθέσιμη.

Ακολουθήστε αυτά τα βήματα για την εγκατάσταση:

1. Βεβαιωθείτε ότι η μπαταρία του Energy Smartphone είναι πλήρως φορτισμένη. Ειδάλλως βάλτε το Energy Smartphone στο ρεύμα χρησιμοποιώντας τον AC/DC αντάπτορα που περιλαμβάνεται στη συσκευασία και περιμένετε έως ότου η μπαταρία φορτιστεί πλήρως.

2. Επισκεφθείτε την ιστοσελίδα www.energysistem.com από τον υπολογιστή σας.

3. Πηγαίνετε στο "Support" και επιλέξτε τύπο προϊόντος "Smartphone".

4. Επιλέξτε το μοντέλο του Energy Smartphone σας από τη λίστα που εμφανίζεται και κατεβάστε τη νεότερη έκδοση του Android™ που είναι διαθέσιμη.

Σημαντικό: Βεβαιωθείτε ότι η έκδοση του λειτουργικού συστήματος που κατεβάζετε είναι η σωστή για το μοντέλο σας και τον σειριακό αριθμό του, αλλιώς μπορεί να προξενήσετε βλάβη στη συσκευή.

5. Κάντε unzip το αρχείο στον υπολογιστή σας.

6. Ανοίξτε το αρχείο κειμένου που κατεβάσατε μαζί με το λειτουργικό σύστημα και ακολουθήστε τις οδηγίες για την εγκατάσταση.

## ΕΠΙΛΥΣΗ ΠΡΟΒΛΗΜΑΤΩΝ

#### 1. **Γιατί δεν μπορώ να παίξω κάποια αρχεία MP3?**

Το αρχείο MP3 πρέπει να ακολουθεί το πρωτόκολλο "layer 3" για τα MPEG1, MPEG2 και MPEG2.5 φορμά. Διαφορετικά θα πρέπει να μετατραπεί χρησιμοποιώντας συγκεκριμένο software.

#### 2. **Το Energy Smartphone μου δεν ανάβει, τι μπορώ να κάνω?**

Βεβαιωθείτε ότι η μπαταρία είναι επαρκώς φορτισμένη. Εάν μετά από 30 λεπτά φόρτισης το πρόβλημα συνεχίζει, μπορεί να υπάρχει πρόβλημα με το λειτουργικό σύστημα. Δείτε την παράγραφο "ΕΝΗΜΕΡΩΣΕΙΣ" αυτού του εγχειριδίου.

#### 3. **Γιατί δεν παίζει κάποια αρχεία WMA?**

Βεβαιωθείτε ότι δεν προσπαθείτε να παίξετε τα αρχεία WMA χρησιμοποιώντας το DRM.

#### 4. **Γιατί δεν μπορώ να δω αρχεία βίντεο, εικόνων ή κειμένου όταν χρησιμοποιώ την εφαρμογή αναπαραγωγής μουσικής?**

Σε γενικές γραμμές οι εφαρμογές μπορούν να εμφανίσουν μόνο αρχεία του τύπου που υποστηρίζουν . Έτσι, όταν περιηγείστε στους φακέλους χρησιμοποιώντας μια συγκεκριμένη εφαρμογή, θα βλέπετε μόνο αρχεία που σχετίζονται με τη συγκεκριμένη εφαρμογή (τραγούδια για την εφαρμογή αναπαραγωγής μουσικής, βίντεο για την εφαρμογή αναπαραγωγής βίντεο, κοκ.) Για ν δείτε όλα τα αρχεία που είναι αποθηκευμένα στην εσωτερική μνήμη, χρησιμοποιείστε την εφαρμογή FileXplorer που βρίσκεται στο μενού εφαρμογών.

#### 5. **Ποια βίντεο φορμά είναι συμβατά με το Energy Smartphone?**

Το Energy Smartphone μπορεί να υποστηρίξει πάρα πολλά βίντεο φορμά, και για την ακρίβεια αυτό εξαρτάται από την εφαρμογή που χρησιμοποιείτε. Εάν δεν μπορεί να παίξει κάποιο φορμά ψάξτε για τη συγκεκριμένη εφαρμογή που το υποστηρίζει.

#### 6. **Γιατί δεν μπορώ να δω τα .jpg αρχεία μου?**

Πολλές ψηφιακές μηχανές και software επεξεργασίας εικόνας προσθέτουν κρυμμένα δεδομένα στα αρχεία .jpg. Αυτά τα δεδομένα μπορεί να εμποδίζουν το Energy Smartphone να φορτώσει τις εικόνες. Δοκιμάστε να σβήσετε το αρχείο και να το ξανασώσετε με άλλο όνομα.

#### 7. **Μερικές φορές η οθόνη γίνεται μαύρη κι η συσκευή δεν αποκρίνεται .**

Δοκιμάστε να αφαιρέσετε και να επανατοποθετήσετε τη μπαταρία (με τη συσκευή εκτός λειτουργίας). Όταν ολοκληρώσετε τη διαδικασία, ανάψτε ξανά τη συσκευή.

#### 8. **Η ενσωματωμένη μνήμη του Energy Smartphone είναι 4 GB, αλλά η διαθέσιμη μνήμη είναι λιγότερη, γιατί?**

Το λειτουργικό σύστημα Android™ και οι προεγκατεστημένες εφαρμογές καταναλώνουν περίπου 1,5 GB μνήμης για να δουλέψουν. Επομένως η διαθέσιμη μνήμη για επιπλέον δεδομένα είναι λιγότερη από 4 GB.

#### 9. **Ενημέρωσα το firmware αλλά δεν έχω πια multimedia αρχεία ή wallpapers. Πώς μπορώ να ανακτήσω το περιεχόμενο που ήταν προεγκατεστημένο?**

Πριν από κάθε ενημέρωση συστήματος, συνιστούμε να κάνετε ένα αντίγραφο ασφαλείας όλων των αρχείων που θέλετε να κρατήσετε.

Στο www.energysistem.com θα βρείτε όχι μόνο το προεγκατεστημένο περιεχόμενο, αλλά και πολλά επιπλέον multimedia αρχεία και wallpapers.

10. **Τι θα πρέπει να κάνω για να μπορέσω να εγκαταστήσω μια εφαρμογή?** Κατά πρώτον βεβαιωθείτε ότι το αρχείο έχει το Android™ application extension (.APK). Δεύτερον, το Android™ θα σας ζητήσει να ενεργοποιήσετε τη δυνατότητα εγκατάστασης εφαρμογών από "Unknown sources", καθώς αυτή η επιλογή είναι αρχικά απενεργοποιημένη για λόγους ασφαλείας. Απλά ακολουθήστε τις οδηγίες στην οθόνη την πρώτη φορά που θα εγκαταστήσετε μια εφαρμογή: Settings / Applications / Unknown sources (activate).

#### 11. **Πόση είναι η αυτονομία τη συσκευής?**

Εξαρτάται πολύ από τις συνθήκες χρήσης, όπως τη φωτεινότητα της οθόνης, χρήση ακουστικών ή ηχείου, αν το Wi-Fi είναι ενεργό ή όχι, τη χρήση GSM & 3G δικτύων κτλ. Η αυτονομία του Energy Smartphone είναι μέχρι 10 ώρες ομιλίας & 150 ώρες stanby.

# ΕΓΓΥΗΣΗ

Η Energy Sistem Soyntec SA είναι υπεύθυνη για οποιαδήποτε έλλειψη συμμόρφωσης που υπάρχει για μια περίοδο 36 μηνών από την αγορά του προϊόντος. Οι μπαταρίες εξαιρούνται από την τριετή εγγύηση, και έχουν περίοδο εγγύησης 12 μηνών.

Η παρούσα εγγύηση καλύπτει οποιαδήποτε ελαττώματα που είναι αποτέλεσμα της διαδικασίας κατασκευής ή των υλικών. Δεν καλύπτει αστοχία του προϊόντος που είναι αποτέλεσμα ατυχήματος, κακής χρήσης ή αλλοίωσης που προήλθε από μη εξουσιοδοτημένο πρόσωπο.

Η περίοδος εγγύησης των 36 μηνών ισχύει μόνο για την Ευρωπαϊκή Ένωση. Για άλλες χώρες, παρακαλούμε συμβουλευτείτε τον τοπικό διανομέα και τη σχετική νομοθεσία.

# ΔΙΑΔΙΚΑΣΙΑ ΕΓΓΥΗΣΗΣ

1. Επισκεφθείτε το Support section στο http://support.energysistem.com ή στο http://support.soyntec.com και επιλέξτε το προϊόν σας για να δείτε τα FAQ, εγχειρίδια, drivers και διαθέσιμες ενημερώσεις, καθώς και τη δυνατότητα να υποβάλλετε ένα αίτημα στην τεχνική υπηρεσία.

Μπορείτε να ελέγξετε τη διαθεσιμότητα του εγχειριδίου στη γλώσσα σας στο http://www.energysistem.com/en-en/support/manuals

2. Εναλλακτικά, μπορείτε να επικοινωνήσετε με τον διανομέα ή κατάστημα από όπου αγοράσατε το προϊόν, με την απόδειξη ή τιμολόγιο αγοράς.

Σημαντικό: Αυτή η εγγύηση δεν καλύπτει ζημιά σε δεδομένα αποθηκευμένα στη μνήμη του προϊόντος ή απώλεια αυτών.

Επομένως η τεχνική υπηρεσία της Energy Sistem δεν θα αναλάβει ευθύνη για την απώλεια τέτοιων πληροφοριών.

Επομένως, συνιστάται να αφαιρέσετε οποιαδήποτε δεδομένα ή προσωπικές πληροφορίες από την εσωτερική μνήμη του προϊόντος πριν το αποστείλετε για επισκευή.

Τα χαρακτηριστικά μπορούν να αλλάξουν χωρίς προειδοποίηση.

Όλα τα ονόματα εταιριών και προϊόντων είναι σήματα κατατεθέντα.

© 2015 by Energy Sistem Soyntec S.A. All rights reserved.

# **ΔΗΛΩΣΗ ΣΥΜΜΟΡΦΩΣΗΣ**

O κατασκευαστής: Energy Sistem Soyntec SA

Διεύθυνση: Pol. Ind. Finestrat C/. Calpe, I-03509, Finestrat, Alicante, Spain

Τηλ 902388388 Fax 902119034 NIF A53107488

Δηλώνουμε ότι το προϊόν:

Energy Phone Colors

που κατασκευάζεται στην Κίνα,

συμμορφώνεται με τις ουσιώδεις απαιτήσεις και τις λοιπές σχετικές διατάξεις της Οδηγίας 1999/5/ΕΚ.

#### **Προφυλάξεις Ασφαλείας**

- o Αποφύγετε τη χρήση της συσκευής κοντά σε ισχυρά μαγνητικά πεδία.
- o Κρατήστε τη συσκευή μακριά από νερό και άλλα υγρά. Στην περίπτωση που νερό ή άλλα υγρά εισέλθουν στη συσκευή απενεργοποιήστε την αμέσως και καθαρίστε την προσεκτικά.
- o Τα παιδιά πρέπει να επιβλέπονται επαρκώς, για την χρήση της συσκευής.
- o Η εταιρεία δεν ευθύνεται για τυχόν ζημία ή απώλεια δεδομένων που προκαλείται από δυσλειτουργία, κακή χρήση, τροποποίηση της συσκευής ή μη εφαρμογή των οδηγιών χρήσεως.
- o ΠΡΟΣΟΧΗ: Μην επιχειρήσετε να αποσυναρμολογήσετε, να επισκευάσετε ή να τροποποιήσετε το προϊόν. Αυτό θα ακυρώσει την εγγύηση. ΣΕ ΠΕΡΙΠΤΩΣΗ ΒΛΑΒΗΣ ΑΠΕΥΘΥΝΘΕΙΤΕ ΣΤΟ ΣΗΜΕΙΟ ΠΩΛΗΣΗΣ Ή ΣΕ ΕΞΟΥΣΙΟΔΟΤΗΜΕΝΟ ΣΗΜΕΙΟ ΤΕΧΝΙΚΗΣ ΥΠΟΣΤΗΡΙΞΗΣ.
- o Μην διακόπτετε την σύνδεση κατά την διαμόρφωση της συσκευής ή την μεταφορά αρχείων. Διαφορετικά, τα δεδομένα ενδέχεται να αλλοιωθούν ή να χαθούν.
- o Μην αφαιρείτe η συσκευή, πριν τη διακοπή της λειτουργίας. Απότομη αφαίρεση του USB από τη θύρα USB πιθανόν να βλάψει ανεπανόρθωτα το προϊόν. Ακολουθήστε πάντα την διαδικασία ασφαλούς αφαίρεσης εξαρτημάτων.
- o Η συσκευή δεν πρέπει να εκτίθεται σε υγρά. Μην τοποθετείτε ποτέ αντικείμενα με υγρά, όπως βάζα, επάνω στη συσκευή.
- o Παρ' όλο που το προϊόν αυτό έχει υποστεί όλους τους ελέγχους και δοκιμές, για χρήση κοντά σε βηματοδότη συμβουλευτείτε τον γιατρό σας και για περισσότερες πληροφορίες την εταιρεία παροχής του βηματοδότη.
- o Εάν χρησιμοποιείτε τη συσκευή σε νοσοκομείο ή κοντά σε άλλο τεχνολογικό ή ιατρικό εξοπλισμό ή χρησιμοποιείτε ιατρικό εξοπλισμό, διαβάστε προσεκτικά τις οδηγίες χρήσεως του εξοπλισμού ή επικοινωνήστε με τον κατασκευαστή του εξοπλισμού για περισσότερες πληροφορίες προφύλαξης.
- o Απενεργοποιήστε τη συσκευή σε χώρους όπου υπάρχει πιθανός κίνδυνος έκρηξης (κοντά σε καύσιμα ή εύφλεκτες χημικές ουσίες). Η παρούσα συσκευή δεν προορίζεται για χρήση σε παρόμοιο περιβάλλον και δεν καλύπτει τις απαιτήσεις της οδηγίας ΑΤΕΧ.
- o Μην χρησιμοποιείτε τη συσκευή κοντά σε εγκύους & άτομα με βηματοδότη, καθώς και σε χώρους όπου προβλέπεται η διακοπή της λειτουργίας της από το νόμο (αεροπλάνα, νοσοκομεία κτλ).

#### **Συμμόρφωση SAR**

Το προϊόν συμμορφώνεται πλήρως με τις οδηγίες της ICNIRP περί έκθεσης σε ραδιοκύματα/ακτινοβολία.

Το όριο ασφαλούς χρήσης με βάση τον κανονισμό της Ευρωπαϊκής Ένωσης είναι μέχρι 2.0 W/Kg, ενώ η μέγιστη μέτρηση της συσκευής για χρήση κοντά στο κεφάλι/αυτί δεν ξεπέρασε τα 0.205 W/Kg.

#### **Σωστή απόρριψη αυτού του προϊόντος.**

Το παρόν προϊόν συμμορφώνεται με τις απαιτήσεις της οδηγίας 2006/95/ΕΚ, σχετικά με τον περιορισμό της χρήσης ορισμένων επικίνδυνων ουσιών σε είδη ηλεκτρικού και ηλεκτρονικού εξοπλισμό.

Σύμφωνα με τις απαιτήσεις της οδηγίας 2002/96/ΕΚ ΤΟΥ ΕΥΡΩΠΑΪΚΟΥ ΚΟΙΝΟΒΟΥΛΙΟΥ ΚΑΙ ΤΟΥ ΣΥΜΒΟΥΛΙΟΥ της 27ης Ιανουαρίου 2003 σχετικά με τα απόβλητα ειδών ηλεκτρικού και ηλεκτρονικού εξοπλισμού (ΑΗΗΕ) τα περιλαμβανόμενα στις οδηγίες προϊόντα και επιμέρους εξαρτήματα αυτών μετά τη χρήση ή την απαξίωση τους δεν πρέπει να πετιούνται στα σκουπίδια με τα άλλα οικιακά απορρίμματα αλλά να επιστρέφονται στο σημείο πώλησης ή σε κατάλληλο σημείο ανακύκλωσης ηλεκτρικού και ηλεκτρονικού εξοπλισμού. Για περισσότερες πληροφορίες επικοινωνήστε με τις υπηρεσίες καθαριότητας του δήμου σας.

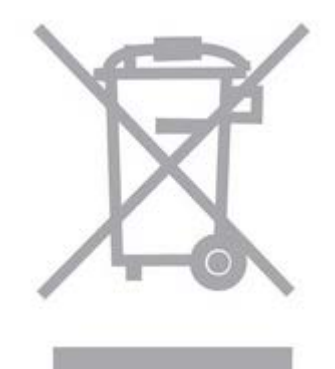